سلسله عالم من البداع

........ عمل مستعرض انترنت

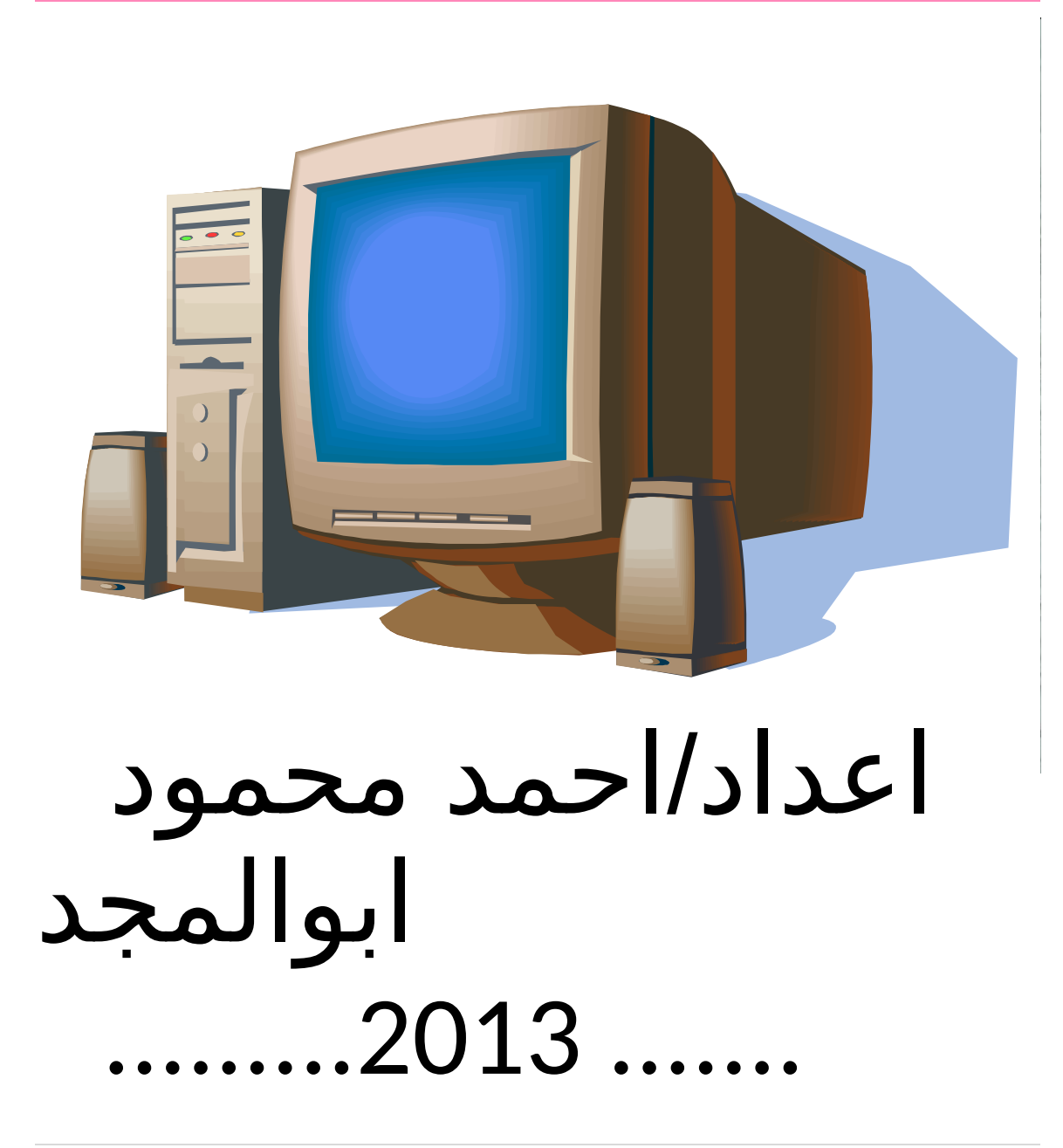

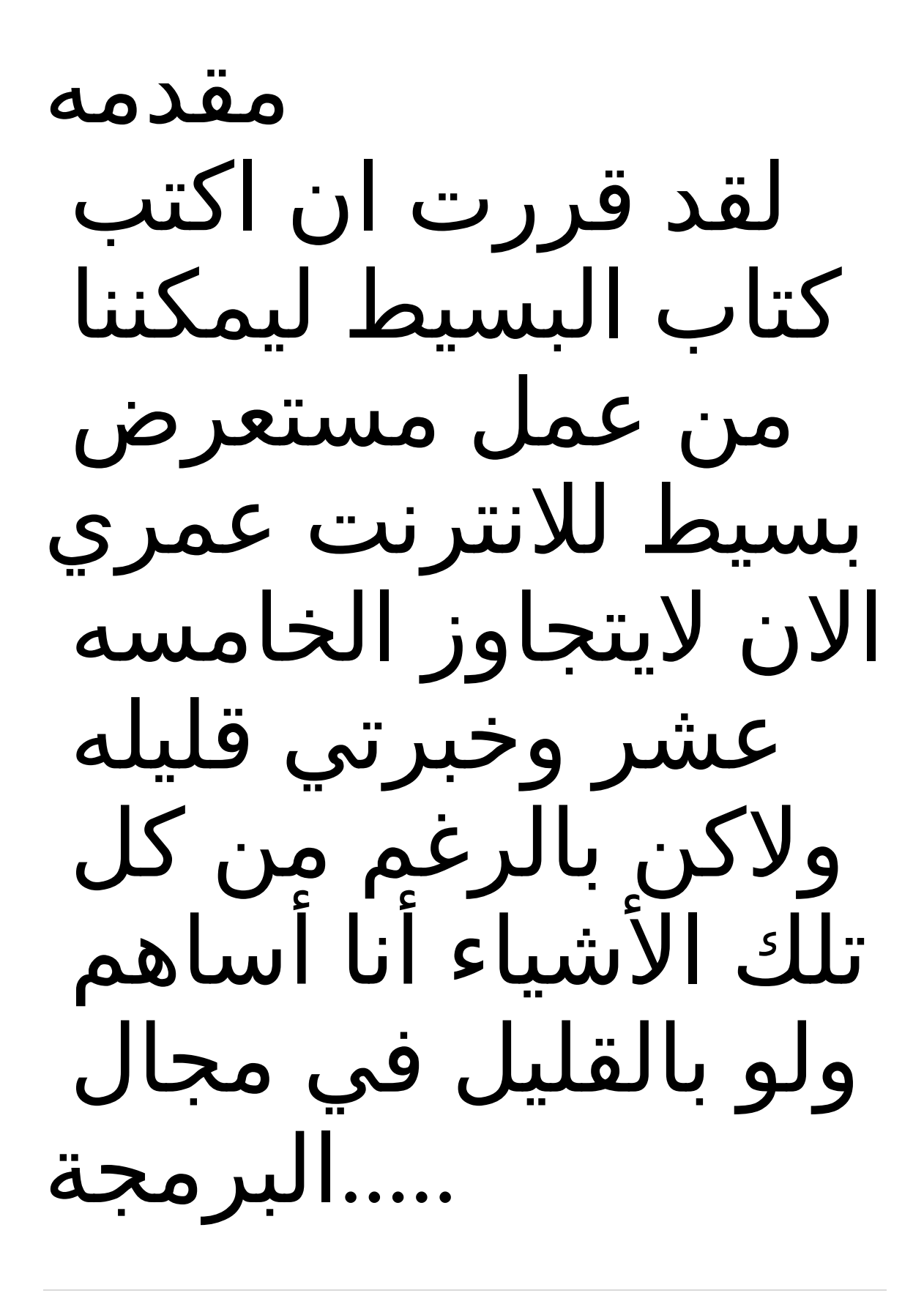

................................... ............................. ( ( الفصل الول إضافة الدوات / في برنامجنا سنحتاج الي  $\overline{\phantom{a}}$ **نسميه كما ) (نحب فورم نكت فيه اسم) (المستعرض** ليبول **يظهر فيها ) (الموقع** أداه ويب براو زر **نكتب فيه ) اسم الموقع ويتواجد به المواقع التي (زرناها** كمبو بكوس زر **(للبحث)** قائمه **يتواجد بها** 

![](_page_3_Picture_0.jpeg)

![](_page_3_Picture_1.jpeg)

الفصل الثاني مرحله كتابه ( (الكواد / Form load في الحدث

![](_page_4_Picture_0.jpeg)

ملف\*

*Me.webbrowser1.nagivate(me.combobo* ثم نكتب*(text1.x me.combobox1.items.add(me.combobox 1.text)*

والكود سهل ول يحتاج *.............................*تفسر

 ...... ونضيف في تلك القائمة Refresh Ston  $\bm{Me}$ .webbrowser1.refresh()  $\overline{\mathbf{G}}$ و د يد<br>...... والكود سهل ول يحتاج *.............................*تفسر

# الكود الخاص refresh/

#### *Me.webbrowser1.stop()*

والكود سهل ول يحتاج *.............................*تفسر

# الكود stop/

![](_page_6_Picture_3.jpeg)

*Me.webbrowser1.go forward()* والكود سهل ول يحتاج *.............................*تفسر

# الكود الخاص forward go/

# الكود الخاص ب back go/

### الكود الخاص exit/

![](_page_9_Picture_1.jpeg)

# (الفصل الثالث (الجرافكس اود ان الفت النظر الي بعض

Me. Opacity=0.7

تجعل الفورم شفافا ُ

المهارات في الجرافكس / تجعل برامجنا افضل مثل

![](_page_11_Figure_1.jpeg)

![](_page_12_Figure_1.jpeg)

```
 و
        Dim drawFormat As New
StringFormat()
```

```
 Using formGraphics As
Graphics = Me. CreateGraphics(), _
             drawFont As New
System.Drawing.Font("Arial", 16), _{-} drawBrush As New
SolidBrush(Color.Red)
```

```
i<br>L
drawFormat.FormatFlags =
StringFormatFlags.DirectionVertical
j.
formGraphics.DrawString("hello", 
drawFont, drawBrush, _
                   150.0, 50.0, 
drawFormat)
          End Using
 ترسم كلمه افقيه
```